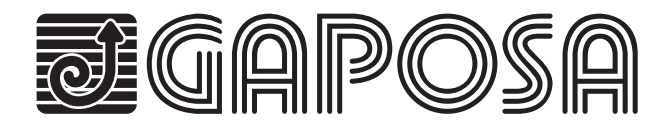

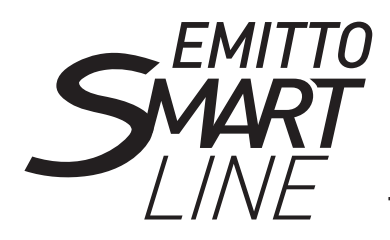

**Trasmettitore - 5 canale Transmitter - 5 channel Émetteur - 5 canal Transmisor - 5 canal**

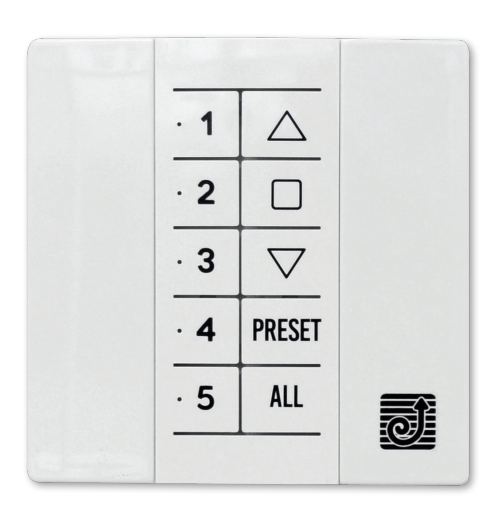

# **QCTX02W**

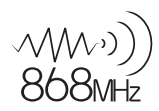

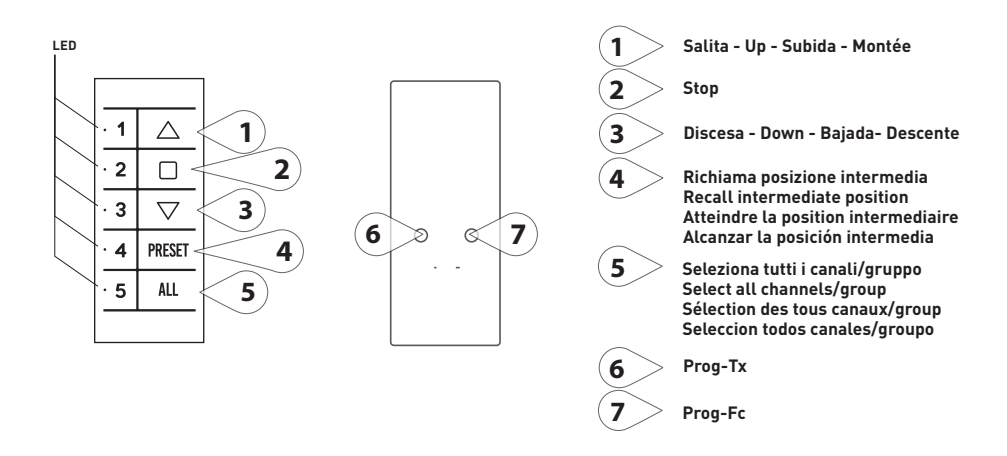

# DETTAGLI TECNICI / TECHNICAL DETAILS / DÉTAILS TECHNIQUES / DETALLES TÉCNICOS

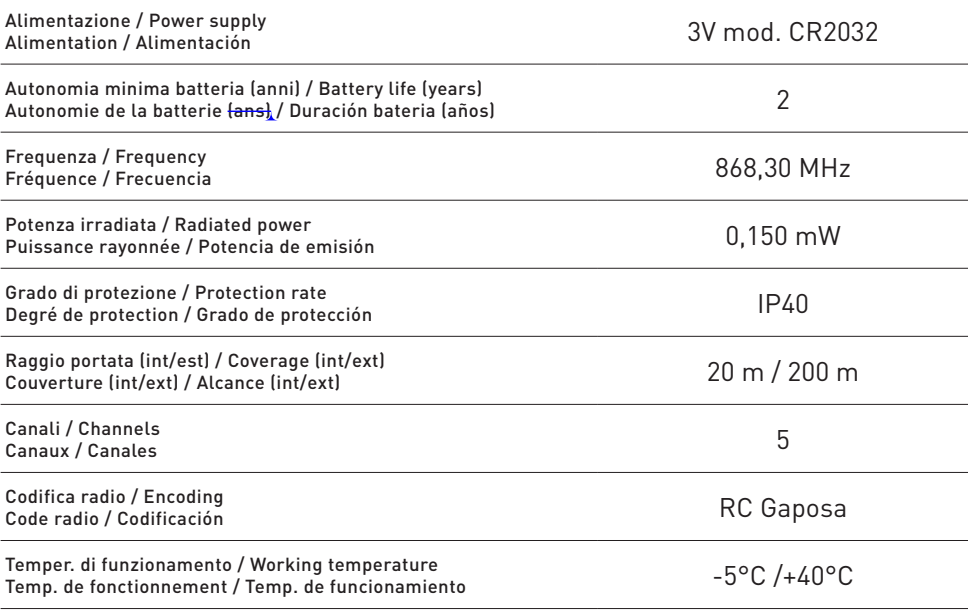

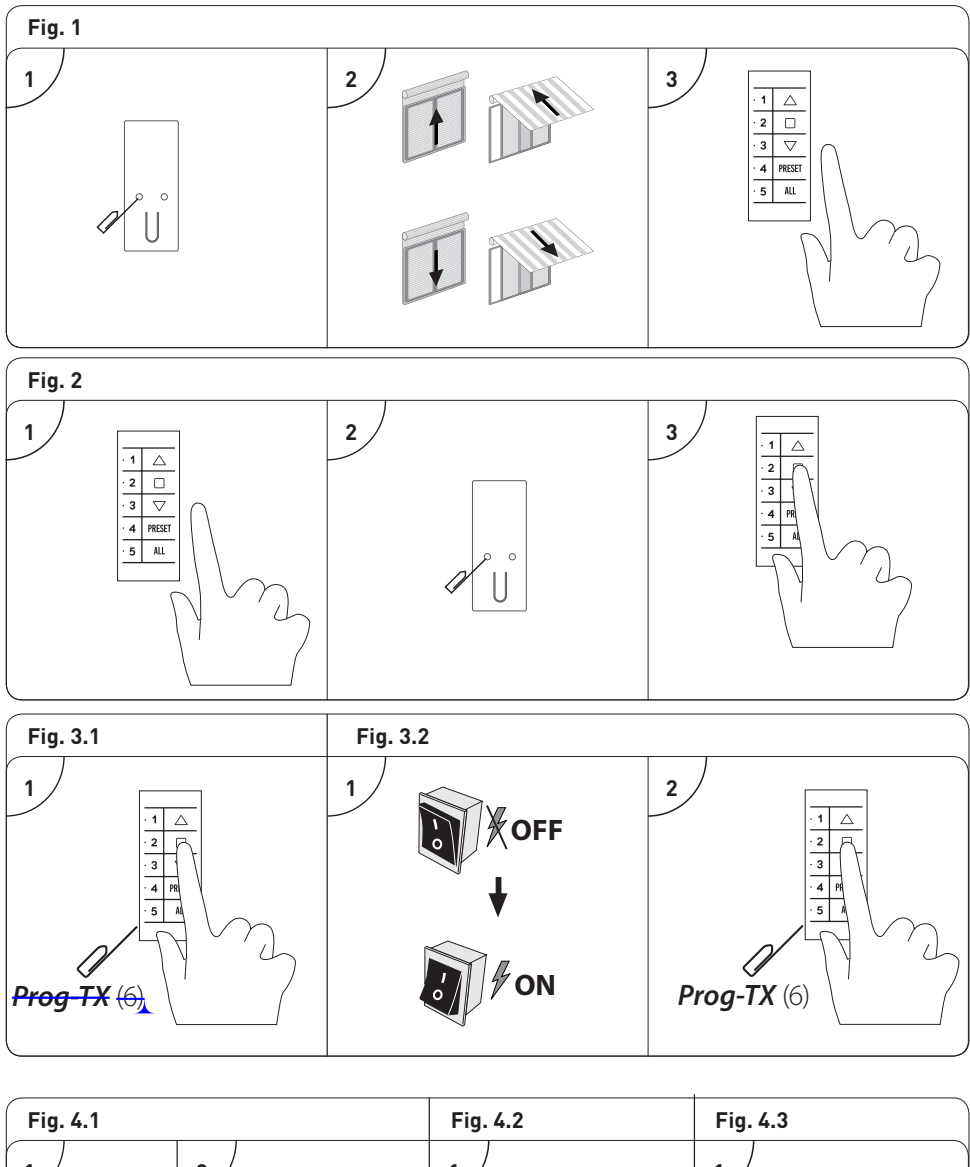

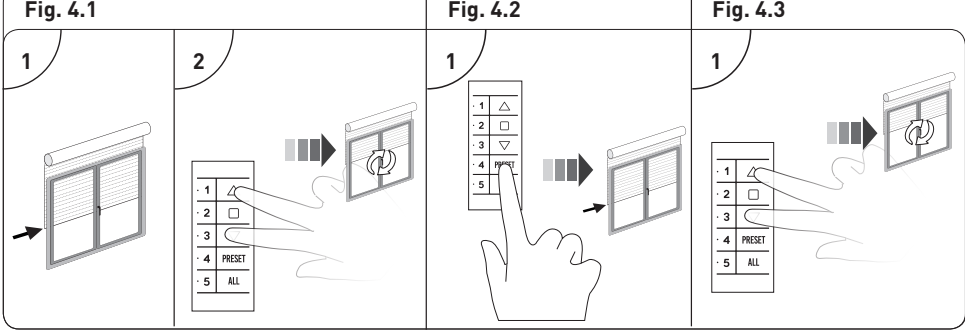

# ITALIANO

I trasmettitori consentono il comando di uno o più motori con ricevente installati su tende, avvolgibili o screen.

Se premendo i tasto, il led non lampeggia occorre sostituire le batterie.

ATTENZIONE: Non utilizzare motori con radio dove c'è il rischio di radiodisturbi oltre la norma (ad esempio vicino ad aeroporti o ripetitori radio). Il funzionamento può anche essere disturbato da impianti di telecomunicazione e/o da impianti ricetrasmittenti che operano sulle stesse frequenze.

#### **MEMORIZZAZIONE DI UN TRASMETTITORE/CANALE (Fig.1)**

ATTENZIONE: Se l'installazione prevede la presenza di più motori con ricevente, nella fase della prima programmazione occorre alimentare un solo motore alla volta per evitare qualsiasi interferenza con gli altri.

- 1. Alimentate il motore da programmare.
- 2. Tenere premuto il tasto PROG-TX (6) finchè il motore inizia a muoversi.
- 3. Controllate il senso di rotazione del motore, rilasciate PROG-TX (6) (il motore si ferma).
- 4. Premere entro 5 secondi il tasto corrispondente (SALITA (1) se il motore ruota in salita o DISCESA (3) se viceversa).

In questo modo il trasmettitore/canale è stato memorizzato e sincronizzato il senso di rotazione del motore.

#### **AGGIUNTA DI TRASMETTITORI/CANALI**

- 1. Tenere premuto il tasto PROG-TX (6) di un trasmettitore già programmato finchè il motore inizia a muoversi.
- Controllate il senso di rotazione del motore, rilasciate PROG-TX (6) (il motore si ferma).
- 2. Premere entro 5 secondi il tasto corrispondente (SALITA (1) se il motore ruota in salita o DISCESA (3) se viceversa) del nuovo trasmettitore da aggiungere.

In questo modo il nuovo trasmettitore/canale è stato memorizzato e sincronizzato il senso di rotazione del motore.

#### **CONTROLLO / CAMBIO DEL SENSO DI ROTAZIONE (Fig.2)**

- 1. Premendo SALITA (1) o DISCESA (3), il motore deve rispettivamente SALIRE o SCENDERE. In caso contrario, per cambiare senso di rotazione:
- 2. Premere e tenere premuto PROG-TX (6) finché il motore non inizia a muoversi.
- 3. Premere STOP (2): il motore fa un piccolo movimento nei due sensi. In questo modo il senso di rotazione è stato invertito.

IMPORTANTE: il cambio di direzione va effettuato prima di regolare i finecorsa altrimenti questi vengono cancellati.

#### **CANCELLAZIONE DI UN TRASMETTITORE/CANALE**

Schiacciate simultaneamente PROG-TX (6) e STOP (2) del trasmettitore/canale da cancellare finchè il motore fa un piccolo movimento nei due sensi.

Solo il trasmettitore usato (o il canale selezionato) nella procedura sarà cancellato dalla memoria.

#### **RESET DELLA MEMORIA DEL TRASMETTITORE**

#### **OPZIONE 1 (Fig. 3.1)**

Utilizzando un trasmettitore già programmato premere e tenere premuto PROG-TX (6) e STOP (2) finchè il motore prima faccia un breve movimento e poco dopo un secondo movimento. La memoria è così cancellata.

#### **OPZIONE 2 (Fig. 3.2)**

- 1. Senza un trasmettitore già programmato togliere l'alimentazione al motore e poi ricollegarla.
- 2. Entro 8 secondi, utilizzando un trasmettitore GAPOSA, premere e tenere premuto PROG-TX (6) e STOP (2) finchè il motore prima faccia un lungo movimento.

La memoria è cancellata.

#### **SETTAGGIO FINECORSA**

(Solo per motori con finecorsa elettronico)

- ATTENZIONE: IL PRIMO FINECORSA DA REGOLARE È SEMPRE QUELLO DI SALITA
- 1. Tenere premuto PROG-FC (7) finchè il motore fa un piccolo movimento nei due sensi.
- Nota: durante la fase di programmazione le operazioni sono effettuate a "uomo-presente".
- 2. Premere e tenere premuto SALITA (1) e far raggiungere la posizine di finecorsa SALITA (1) desiderata.
- 3. Premere STOP (2) per confermare la posizione di finecorsa SALITA (1) desiderata. Il motore effettua un piccolo movimento.
- 4. Premere e tenere premuto DISCESA (3) fino a raggiungere la posizione di finecorsa DISCESA (3) desiderata.
- 5. Premere STOP (2) per confermare la posizione di finecorsa DISCESA (3) desiderata. Il motore effettua un piccolo movimento.

Nota: Un settaggio più accurato dei finecorsa in salita e in discesa può essere effettuato premendo una seconda volta PROG-FC (7): il motore si muoverà lentamente a scatti fino a raggiungere la posizione di finecorsa desiderata. Premere STOP (2) per confermare la posizione.

#### **SETTAGGIO AUTOMATICO DEI FINECORSA**

(Solo per motori con finecorsa elettronico)

Per la regolazione dei finecorsa con sensore di coppia (tapparelle con blocchi meccanici o tende/screen cassonettate), premere e tenere premuto SALITA (1) finché la barra finale arriva a toccare il cassonetto. Un breve movimento indica che la posizione SALITA (1) è stata memorizzata. La stessa procedura va seguita per il finecorsa DISCESA (3) ma solo per le serrande.

### **SETTAGGIO POSIZIONE INTERMEDIA (Fig. 4.1)**

(Solo per motori con finecorsa elettronico)

Portare l'avvolgibile/tenda nella posizione intermedia

desiderata quindi premere contemporaneamente SALITA (1) e DISCESA (3) finchè il motore fa un piccolo movimento nei due sensi. La posizione intermedia è memorizzata

#### **RICHIAMARE LA POSIZIONE INTERMEDIA (Fig. 4.2)**

Premere il tasto PRESET.

#### **CANCELLARE LA POSIZIONE INTERMEDIA (Fig. 4.3)**

Premere contemporaneamente SALITA (1) e DISCESA (3) finchè il motore fa un piccolo movimento nei due sensi di rotazione.

#### **GESTIONE DEI CANALI (QCTX02W)**

Il trasmettitore QCTX02W gestisce 5 canali. Si selezionano premendo i tasti 1, 2, 3, 4, 5 e i relativi led si accendono. É possibile selezionare più canali. Per memorizzare un determinato gruppo premere STOP.

Selezionato il canale/gruppo prescelto si può procedere all'azionamento del motore corrispondente con i tasti SALITA, STOP, DISCESA. Si possono memorizzare fino a 8 combinazioni di gruppi di canali. La memorizzazione di ulteriori gruppi comporta la cancellazione dei canali già memorizzati a partire dal più vecchio.

#### **RICHIAMO DI UN GRUPPO DI CANALI**

Con tutti i led spenti premere il testo ALL per selezionare tutti i canali.

Premendo di nuovo in sequenza il tasto ALL vengono riproposti gli ultimi 8 gruppi selezionati secondo questo schema:

Tutti i canali  $\rightarrow$  1° gruppo memorizzato  $\rightarrow$  tutti i canali  $\rightarrow$  2° gruppo memorizzato  $\rightarrow$  tutti i canali  $\rightarrow$  $3^{\circ}$  gruppo memorizzato  $\rightarrow$  ... fino all'8° gruppo.

Selezionato il gruppo prescelto si può procedere all'azionamento dei motori con i tasti SALITA, STOP, DISCESA.

ATTENZIONE: Le batterie contengono elementi chimici altamente inquinanti. Devono quindi essere smaltite utilizzando gli opportuni accorgimenti secondo le Norme eco-ambientali vigenti.

# ENGLISH

Transmitters enable the user to control one or more motors with receiver, installed on awnings, shutters and screens.

The radio signal is shown by the transmission LED. If the LED doesn't blink after the button pressure, then the battery has to be replaced.

#### **PLEASE NOTE: do not use motors with remote controls in areas with risks of radio disturbs over the norm (i.e. airports or radio repeaters). These units may also be disturbed by telecommunication and/or transceiver systems with the same frequency.**

# **PROGRAMMING TRANSMITTER (Fig. 1)**

CAUTION: If more motors with receiver have to be installed, it is important to power up only one motor at time during the first programming session, in order to avoid any interferences with the others.

- 1.Power up the motor to be programmed.
- 2.Hold **PROG-TX** pressed until the motor starts moving.
- 3.Check the rotation of the motor, then release **PROG-TX** (the motor stops).
- 4. Within 5 seconds press the corresponding button (i.e. **UP** if the motor rotates upwards or **DOWN** if vice versa).

In this way the transmitter has been programmed and the rotation of the motor has been syncronized.

# **ADDING TRANSMITTER**

- 1.Hold **PROG-TX** pressed of a transmitter already paired until the motor starts moving.
- 2.Check the rotation of the motor, then release **PROG-TX** (the motor stops).
- 3. Within 5 seconds press the corresponding button (i.e. **UP** if the motor rotates upwards or **DOWN** if vice versal on the new transmitter being added.

Additional transmitter is now added

# **CHECKING/CHANGING DIRECTION (Fig.2)**

- 1.Press **UP** or **DOWN** the motor should go **UP** or **DOWN**, otherwise to change direction:
- 2.Press and hold **PROG-TX** button till the motor starts moving.
- 3.Press **STOP**: The motor makes a brief jog.

Direction of the motor has been reversed.

# **ERASING TRANSMITTERS**

Push simultanously **PROG-TX** and **STOP** of the transmitter until the motor makes a brief movement in both directions.

*Only the transmitter used for this procedure has been deleted from motor memory*

## **RESET TRANSMITTER MEMORY (DELETING ALL THE TRANSMITTERS OR CHANNELS OR SENSORS)**

# **Option 1 (Fig. 3.1)**

Using an already programmed transmitter press and hold both **PROG-TX** and **STOP** buttons till the motor makes first a brief jog and, after a while, a second long jog. Memory is now empty.

# **Option 2 (Fig. 3.2)**

- 1. Without an already programmed transmitter switch the motor power supply **OFF**. Then switch it **ON**.
- 2. Within 8 seconds, using any Gaposa transmitter, press and hold both **PROG-TX** and **STOP** buttons until the motor makes a long jog.

Memory is now empty.

# **LIMIT SWITCH SETUP** (ATTENTION: Just for motors with electronic limit switch). **ALWAYS SET THE UP LIMIT SWITCH FIRST.**

- 1.Push **PROG-FC** till the motor makes a brief movement in both direction *Note: during "programming mode" the operations are in "deadman control"*
- 2.Press and hold the **UP** button and run the motor to the desired **UP** limit position.
- 3.Press **STOP** to set the **UP** limit position. The motor makes a brief jog.
- 4.Press and hold the **DOWN** button and run the motor to the desired **DOWN** limit position.
- 5.Press **STOP** to set the **DOWN** limit position. The motor makes a brief jog.

### *Note: Accurate limit setting can be performed when UPWARD or DOWNWARD by pressing a second time PROG-FC: the motor then moves slowly in steps towards to the desired limit. Always press STOP button to set the limit position.*

# **AUTOMATIC SETTING OF THE LIMITS**

For limits set with torque sensor ( mechanical stop of shutters or cassette awnings/shades), press and hold **UP** button until the bottom bar hits the cassette or shutter box. A short jog will indicate that the **UP** position has been memorized. The same procedure can be followed for **DOWN** limit but only for roller shutters.

# **INTERMEDIATE POSITION SETUP**

Stop the shutter/awning in the desired intermediate position, then press simultaneously the **UP** and **DOWN** buttons until the motor makes a brief movement in both directions. The intermediate position has been setup.

# **RECALLING THE INTERMEDIATE POSITION**

Press the **PRESET** button.

# **ERASING THE INTERMEDIATE POSITION**

Press simultaneously the **UP** and **DOWN** buttons until the motor makes a brief movement in both directions.

IMPORTANT: Batteries contain polluting substances. After removing, throw them in the designated batteries collection points.

# **FRANCAIS**

Les émetteurs permettent la commande d'un ou plusieurs moteurs avec récepteur installés sur des volets, des stores d'intérieur ou d'extérieur. Le signal radio est indiqué par le clignotement de la led de transmission. Si vous appuyez sur le bouton et que la led ne clignote pas, il est nécessaire de remplacer les piles.

**AVERTISSEMENT: Ne pas utiliser de moteurs radio où il existe un risque d'interférence radio au delà de la norme (par exemple, à proximité d'aéroports ou de répéteurs radio). Le fonction- nement peut également être perturbé par des équipements de télécommunications et/ou par des installations d'émetteurs-récepteurs qui fonctionnent sur les mêmes fréquences.** 

#### **MEMORISER UN EMETTEUR (Fig. 1)**

ATTENTION : Dans le cas d'une installation avec plusieurs moteurs avec récepteur, pendant la première programmation il est nécessaire d'alimenter un seul moteur à la fois afin d'éviter toute interférence avec les autres.

- 1. Alimenter le moteur à programmer
- 2. Appuyer et maintenir appuyé sur le bouton **PROG-TX** jusqu'à ce que le moteur commence à tourner
- 3. Vérifier le sens de rotation du moteur et relâcher le bouton **PROG-TX.** Le moteur s'arrêt.
- 4. Dans les 5 secondes successives, appuyer sur le bouton correspondant (**MONTEE** si le moteur tournait dans le sens de la montée ou **DESCENTE** dans le cas contraire).
- A ce point vous avez mémorisé l'émetteur et synchronisé le sens de rotation du moteur.

#### **AJOUTER UN NOUVEAU EMETTEUR**

- 1. Appuyer et maintenir appuyé sur le bouton **PROG-TX** d'un émetteur deja programmé jusqu'à ce que le moteur commence à tourner
- 2. Vérifier le sens de rotation du moteur et relâcher le bouton **PROG-TX.** Le moteur s'arrêt.
- 3. Dans les 5 secondes successives, appuyer sur le bouton correspondant (**MONTEE** si le moteur tournait dans le sens de la montée ou **DESCENTE** dans le cas contraire) d'un nouveau émet- teur.
- A ce point vous avez mémorisé l'émetteur et synchronisé le sens de rotation du moteur.

### **CONTROLE / CHANGEMENT DE DIRECTION (Fig. 2)**

- 1. Appuyer sur le bouton **MONTEE** ou **DESCENTE** le moteur doit MONTER ou DESCENDRE. Dans le cas contraire, pour changer de direction il faut :
- 2. Appuyer et maintenir appuyé sur le bouton **PROG-TX** jusqu'à ce que le moteur commence à tourner.

3. Appuyer sur **STOP** : le moteur fait un petit mouvement dans les deux sens de rotation. La direction a été inversée.

#### *IMPORTANT : le changement de direction doit être accomplie avant le réglage des fins de courses autrement un nouveau réglage est nécessaire.*

#### **EFFACEMENT D'UN EMETTEUR**

Appuyer et maintenir appuyé sur le bouton **PROG-TX** et **STOP** de l'émetteur à effacer jusqu'à ce que le moteur fasse un petit mouvement dans les deux sens de rotation.

*Seulement l'émetteur utilisé pour cette procédure a été effacé de la mémoire du moteur.*

#### **EFFACEMENT DE LA MEMOIRE DE L'EMETTEUR**

#### **Option 1 (Fig. 3.1)**

En utilisant un émetteur déjà programmé, appuyer et maintenir appuyé sur les boutons **PROG-TX** et **STOP** jusqu'à ce que le moteur fasse d'abord a bref mouvement dans les deux sens de rotation et, après un instant, un deuxième mouvement plus long dans les deux sens de rotation. La mémoire est maintenant vide.

# **Option 2 (Fig. 3.2)**

- 1. Sans se servir d'un émetteur déjà programmé, couper l'alimentation du moteur et puis réalimentez-le.
- 2. Dans les 8 secondes qui suivent, en utilisant un émetteur quelconque Gaposa, appuyer et maintenir appuyé sur les boutons **PROG-TX** et **STOP** jusqu'à ce que le moteur fasse un long mouvement dans les deux sens de rotation.
- La mémoire est maintenant vide.

# **REGLAGE DES FINS DE COURSES** (ATTENTION : seulement pour les moteurs avec fins de courses électroniques). **ATTENTION : IL FAUT TOUJOURS RÉGLER LA FIN DE COURSE MONTEE EN PREMIER.**

1. Appuyer et maintenir appuyé su le bouton **PROG-FC** jusqu'à ce que le moteur fasse un petit mouvement dans les deux sens de rotation.

#### *Note: pendant le "mode de programmation" les opérations sont contrôlées en homme mort*

- 2. Appuyer et maintenir appuyé sur le bouton **MONTEE** et attendre que le volet/store arrive à la position de fin de course souhaitée.
- 3. Appuyer sur **STOP** pour régler la position de fin de course **MONTEE**. Le moteur tourne brièvement dans les deux senses de rotation.
- 4. Appuyer et maintenir appuyé sur le bouton **DESCENTE** et attendre que le volet/store arrive à la position de fin de course **DESCENTE** souhaitée.
- 5. Appuyer sur **STOP** pour régler la position de fin de course **DESCENTE** desirée. Le moteur tourne brièvement dans les deux senses de rotation.

#### *Note : Le réglage fin des fins de courses peut être accompli en MONTEE ou en DESCENTE en appuyant une deuxième fois le bouton PROG-FC : le moteur tournera lentement par petites saccades vers la position de fin de course désirée. Appuyer toujours sur le bouton STOP pour mémoriser la position.*

#### **RÉGLAGE AUTOMATIQUE DES FINS DE COURSES**

Pour le réglage des fins de courses avec senseur du couple (volets avec verrous mécaniques ou stores/screen cassettes) appuyer et maintenir appuyé sur le bouton **MONTEE** jusqu'à ce que la lame finale touche la cassette ou le caisson du volet.

Un bref mouvement dans les deux sens de rotation indiquera que la position **MONTEE** a été mémorisée.

La même procédure peut être suivie pour le réglage du fin de course de **DESCENTE** mais seulement pour volets.

#### **REGLAGE DE LA POSITION INTERMEDIAIRE**

Déplacer le volet/store à la position intermédiaire désirée puis appuyer en même temps les boutons **MONTEE** et **DESCENTE** jusqu'à ce que le moteur fasse un petit mouvement dans les deux sens de rotation.

La position intermédiaire est mémorisée.

#### **POUR ATTEINDRE LA POSITION INTERMEDIAIRE**

Appuyer sur le bouton **PRESET**.

#### **POUR EFFACER LA POSITION INTERMEDIAIRE**

Appuyer simultanément sur les boutons **MONTEE** et **DESCENTE** jusqu'à ce que le moteur tourne légèrement dans les deux sens de rotation.

IMPORTANT : Les piles contiennent des substances polluantes. Après le remplacement, jetezles dans les points de collecte pour la collecte de piles vides.

# ESPAÑOL

Los emisores permiten el mando de uno o más motores con receptor, en toldos, persianas o cortinas.

El indicador luminoso (led) se enciende al emitirse una señal de radio. Si no se enciende al pulsar de la tecla deberán cambiarse las pilas.

ATENCION: No utilizar instalaciones de motor con radio en lugares de muchas interfe-<br>rencias (por ejemplo cerca de aeropuertos o instalaciones de transmisión). El funciona-<br>miento, puede haber interferencias causadas por i **que utilizan la misma gama de frecuencia.**

# **PROGRAMACION EMISORES (Fig. 1)**

ATENCION: En el caso que en la instalación se preveen más de un motor, en la fase de la primera programación serà necesario alimentar solamente un motor para evitar posibles interferencias entre los otros.

1. Alimentar el motor

- 2.Presionar y mantener el botón **PROGTX** hasta que el motor empiece a moverse
- 3.Controlar el sentido del motor y dejar el botón **PROG-TX** (el motor se para)
- 4.Durante 5 segundos pulsar la tecla correspondiente (**SUBIDA** si la rotación del motor era de subida o **BAJADA** si viceversa)

De esta manera se ha realizado la memorización del emisor y se ha sincronizado el sentido de rotación del motor.

# **AGREGAR OTROS EMISORES**

- 1.Presionar y mantener el botón **PROGTX** de un emisor ya programado hasta que el motor empiece a moverse
- 2.Controlar el sentido del motor y dejar el botón **PROG-TX** (el motor se para)
- 3.Durante 5 segundos pulsar la tecla correspondiente (**SUBIDA** si la rotación del motor era de subida o **BAJADA** si viceversa) de un nuevo emisor que se agregará

Se ha añadido el nuevo emisor.

# **COMPROBACIÓN / CAMBIO DE DIRECCIÓN (Fig. 2)**

- 1.Pulse **SUBIDA** o **BAJADA**, el motor debe subir o bajar, de otro modo para cambiar de dirección:
- 2.Pulse y mantenga presionado el botón **PROG-TX** hasta que el motor se pone en movimiento.

3.Pulse **STOP**: El motor emite un breve movimiento en los dos sentidos de rotación. La dirección del motor se ha invertido.

**IMPORTANTE: el cambio de dirección se debe realizar antes de comenzar el ajuste de los finales de carrera, de lo contrario los finales de carrera deben restablecerse**

#### **CANCELACIÓN DE LA MEMORIA DEL EMISOR (BORRADO DE TODOS LOS EMISORES O CANALES O SENSORES)**

### **Opción 1 (Fig. 3.1)**

Con un emisor ya programado presionar y mantener presionado los botones **PROG-TX** y **STOP** hasta que el motor primero hace un breve movimiento en los dos sentidos y después de un momento, un segundo movimiento más largo en ambos sentidos. La memoria está vacía.

# **Opción 2 (Fig. 3.2)**

- 1. Sin el uso de un transmisor ya programado, desconectar la alimentación del motor y volver a alimentarlo.
- 2. Dentro de 8 segundos, usando cualquier transmisor Gaposa, pulsar y mantener pulsado los botones **PROG-TX** y **STOP** hasta que el motor hace un largo movimiento en ambos sentidos.

La memoria está vacía.

# **PROGRAMACION FINALES DE CARRERA**

(Solamente para motores con finales de carrera electrónicos)

- ATENCION: EL PRIMER FINAL DE CARRERA PARA PROGRAMAR ES SIEMPRE EL DE **SUBIDA**.
- 1.Presionar y mantener el botón **PROG-FC** hasta que el motor se mueve brevemente en ambos sentidos.
- *Nota: durante las operaciones de programación el control esta en hombre muerto*
- 2. Mantenga pulsado el botón **SUBIDA** y esperar a que la persiana/toldo alcanza la posición de final de carrera deseada.
- 3.Presione **STOP** para ajustar la posición **SUBIDA**. El motor gira brevemente en los dos sentidos de rotación.
- 4. Mantenga pulsado el botón **BAJADA** y esperar a que la persiana/toldo alcanza la posición del final de carrera **BAJADA** deseada.
- 5.Pulse **STOP** para ajustar la posición **BAJADA**. El motor gira brevemente en los dos sentidos de rotación.

#### *Nota: El ajuste fino de los finales de carrera se puede lograr en SALIDA o en BAJADA pulsando el botón PROG-FC una segunda ves: el motor se muevara lentamente por pequeños movimientos fin la posición deseada. Pulsar siempre el botón STOP para guardar la posición.*

# **AJUSTE AUTOMÁTICO DE LOS FINALES DE CARRERA**

Para la regulación de los finales de carrera con sensor de par (persianas con bloqueos mecánicos o toldos /pantallas con casete) presionar y mantener presionado el botón **BAJA-DA** hasta que la hoja final toca el casete o la caja de la persiana.

Un breve movimiento en ambas direcciones de rotación indicara que la posición **SUBIDA** ha sido memorizada.

El mismo procedimiento puede seguirse para la regulación del final de carrera **BAJADA**, pero sólo con persianas.

# **PROGRAMACION POSICIÓN INTERMEDIA**

Mover la persiana/toldo hasta la posición intermedia deseada y luego presionar simultaneamente las teclas **SUBIDA** y **BAJADA** hasta que el motor se mueve en ambos sentidos.

# **ALCANZAR LA POSICIÓN INTERMEDIA**

Presionar la tecla **PRESET**.

### **BORRAR LA POSICIÓN INTERMEDIA**

Presionar simultáneamente la teclas **SUBIDA** y **BAJADA** hasta que el motor se mueva en ambos sentidos

IMPORTANTE: Las baterías contienen sustancias contaminantes. Para la eliminación ponerlas en el punto de recogida para las pilas viejas.

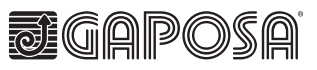

**GAPOSA** srl<br>via Ete, 90 - 63900 Fermo - Italy<br>T. +39.0734.22071 - F. +39.0734.226389<br>info@gaposa.com - **www.gaposa.com GAPOSA Inc.**<br>3920 Providence Road - Newtown Square PA 19073<br>Tel 610 325 3697 - Fax 610 356 3474